#### **QGIS not showing WMS legend while LegendURL is present**

*2015-04-20 06:51 AM - Kay Warrie*

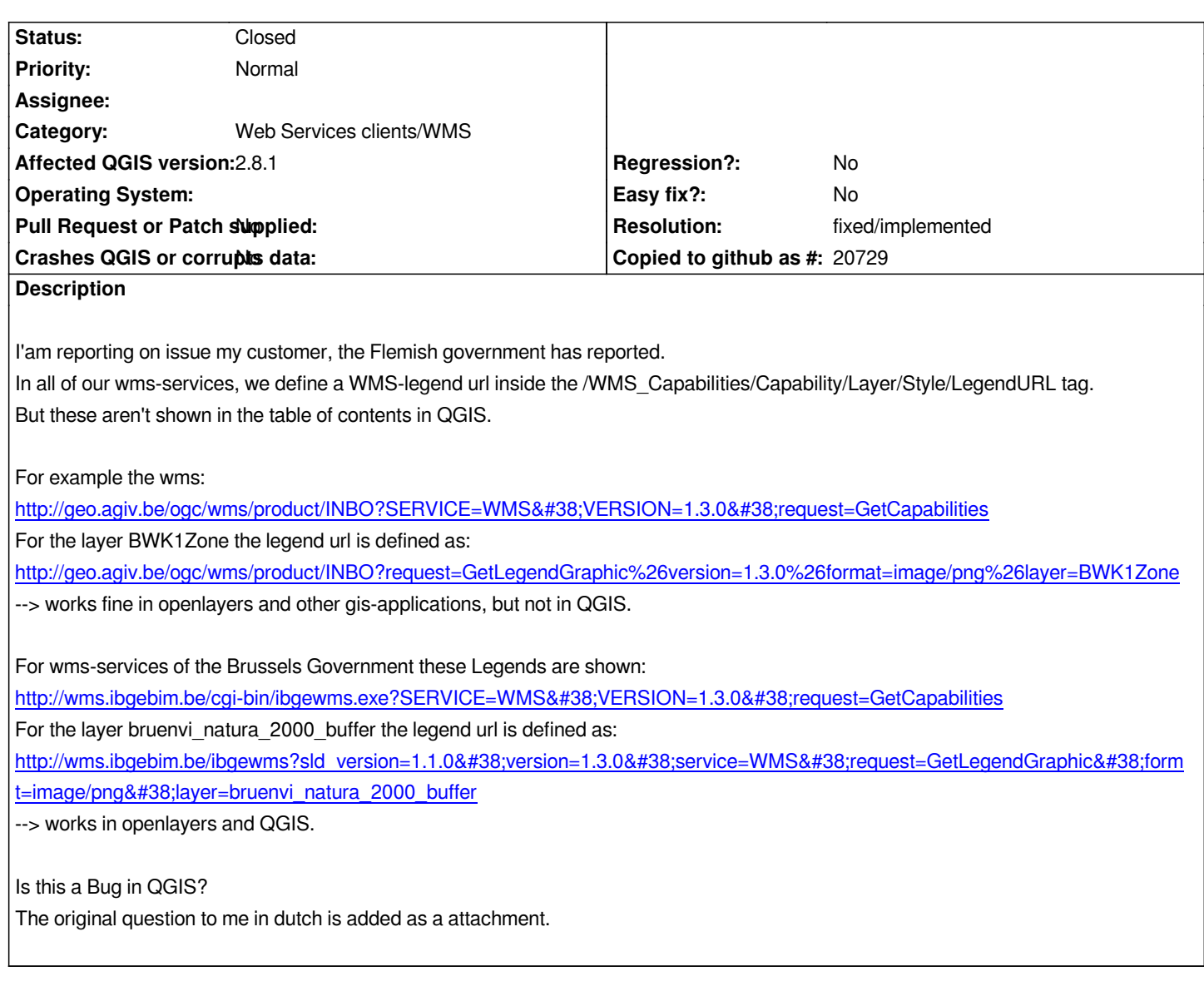

# **History**

# **#1 - 2015-04-28 08:10 AM - Filip Mahieu**

*- File LegendError.png added*

*We do have a similar error here. When loading the WMS*

*url=http://wms.agiv.be/ogc/wms/omkl&layers=Ortho&format=image/png&styles=default&crs=EPSG:31370 by means of that discribed plugin, we get the error 'Returned legend image is flawed', see attachment.*

*When then using this layer in a composer, Qgis blocks. So this really an issue i think!*

*Thanks for looking at this!*

## **#2 - 2015-04-28 08:20 AM - Filip Mahieu**

*- File LegendError2Composer.png added*

*More specific: QGis blocks when effectively adding the legend in the composer. You see in attachment what you get after adding the legend in the composer. you don't get a legend at all, it's rather blank, but there is space. Then you can't do anything anymore but closing the composer and then Qgis.*

### **#3 - 2015-05-07 01:36 AM - Giovanni Manghi**

- *Target version changed from Version 2.8 to Version 2.8.2*
- *Operating System deleted (all)*

## **#4 - 2015-05-14 03:03 AM - Giovanni Manghi**

*- Target version changed from Version 2.8.2 to Version 2.10*

## **#5 - 2015-07-24 04:40 AM - Filip Mahieu**

*- Assignee set to Nyall Dawson*

*Does this issue have a relation with solved #12234?*

## **#6 - 2015-07-24 02:32 PM - Nyall Dawson**

*- Assignee deleted (Nyall Dawson)*

*This issue seems to consist of two separate issues. The second (composer hang) is fixed in 2.10 and will be in 2.8.3, not sure if the first is fixed (not showing legend).*

## **#7 - 2015-08-14 01:07 AM - Filip Mahieu**

*Nyall Dawson wrote:*

*This issue seems to consist of two separate issues. The second (composer hang) is fixed in 2.10 and will be in 2.8.3, not sure if the first is fixed (not showing legend).*

*Indeed, the 'composer hang' is fixed in 2.8.3. But there's still no legend.*

## **#8 - 2015-10-14 12:58 AM - Henrik Uggla**

*If I give a layer a (external) legendURL and do GetCapabilities I get:*

*<Style>*

*<Name>default</Name>*

*<Title>default</Title>*

*<LegendURL>*

*<Format>image/png</Format>*

*<OnlineResource xmlns:xlink="http://www.w3.org/1999/xlink" xlink:type="simple" xlink:href="http://www.osgeo.org/sites/all/themes/osgeo/logo.png"/> </LegendURL>*

*</Style>*

*Which is correct. But when I do GetLegendGraphic I get a simple marker instead. Is this the same bug or should I open a new one (for Qgis Server)?*

## **#9 - 2015-11-07 11:26 AM - Giovanni Manghi**

*- Target version deleted (Version 2.10)*

## **#10 - 2016-04-08 02:21 AM - Patrick Valsecchi**

*I'm not sure QGIS is doing anything wrong, there. The URL given for BWK1Zone is clearly wrong. It has only one parameter named request and it has this value: GetLegendGraphic%26version=1.3.0%26format=image/png%26layer=BWK1Zone*

*If you look at the URL given for layer bruenvi\_natura\_2000\_buffer, it has 7 parameters and they are all good.*

*This is due of the wrongfull replacement of the "&" by "%26" in the URLs in the first case.*

#### **#11 - 2016-07-01 05:05 AM - johan sanders**

*legend is displayed in qgis version 2.15.0 revision 600ff4f !*

*in qgis version 2.14.3 it is not displayed !*

## **#12 - 2016-07-20 08:24 AM - Giovanni Manghi**

*- Status changed from Open to Feedback*

*How is the situation in 2.16? it could have been solved and today also backported to 2.14.*

### **#13 - 2016-08-22 05:37 AM - Stefan Blumentrath**

*In 2.16.1 on OSGeo4W (64bit) http://wms.reindrift.no? does not show a legend either.* It says: "Error downloading http://wms.reindrift.no?language=nor&version=1."

*While it should show e.g. this:* 

<http://wms.reindrift.no>/?sld[\\_version=1.1.0&version=1.3.0&service=WMS](http://wms.reindrift.no?language=nor&version=1)&request=GetLegendGraphic&format=image/png&layer= *EINDRIFT*

*[The server behind the WMS is Mapserver 7.0.1.](http://wms.reindrift.no/?sld_version=1.1.0&version=1.3.0&service=WMS&request=GetLegendGraphic&format=image/png&layer=REINDRIFT)*

### **#14 - 2016-10-17 03:48 AM - Filip Mahieu**

*As I can see, in QGis 2.14.7 it is resolved using the WMS Kay Warrie gave. I use a lot of WMS'es from the Flemish Government and they now all seem fine.*

*For my part, the issue can be closed.*

# **#15 - 2017-01-02 06:39 AM - Giovanni Manghi**

*- Status changed from Feedback to Closed*

*- Resolution set to fixed/implemented*

# **Files**

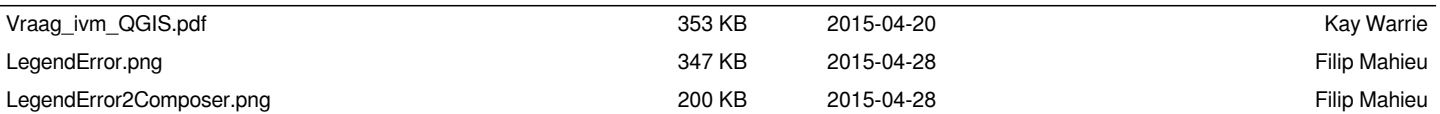